## ブラウザーを使った音楽プレーヤーの操作方法

当該URLをクリック(タップ)すると、以下のような音楽プレーヤーがブラウザー上に表示され ます。画面の幅や高さはウインド枠を移動して自由に設定できます。幅を狭くすると、画面上邪魔 にならず操作しやすくなります。

使用できるブラウザーは、HTML5 がサポートされているものであれば、全てOKです。

使用できるデバイスは、ブラウザーが動作可能な Windows Mac Linux Unix iPhone iPad iPod-Touch Android-SmartPhone Android-Table 等となります。

音楽データがサーバーよりダウンロードされて再生されます。長時間再生すると相当の通信データ がダウンロードされますので、モバイル通信は避けて、できるだけ WiFi 環境下で使用してくださ い。

## 音質について

Windows の場合、お使いのPCに搭載されている音声用DAコンバータの性能に左右されます。Windows の音声用DA コンバータは、Microsoft社製 ではなく、お使いPCメーカーが選定して搭載しており、その性能はまちまちです。時と して低性能ものや、Dolby社などの音場・音質制御ソフトがオンになっていたりしますので、一度チェックをされてお 使いください。DACを使えば、これらの問題を避けることが可能です。

一方、MacやiPhoneなどのApple製品は、Appleが自社製の音声用DAコンバータを搭載しているので、Windowsのよ うに品質のばらつきは少ないようです。

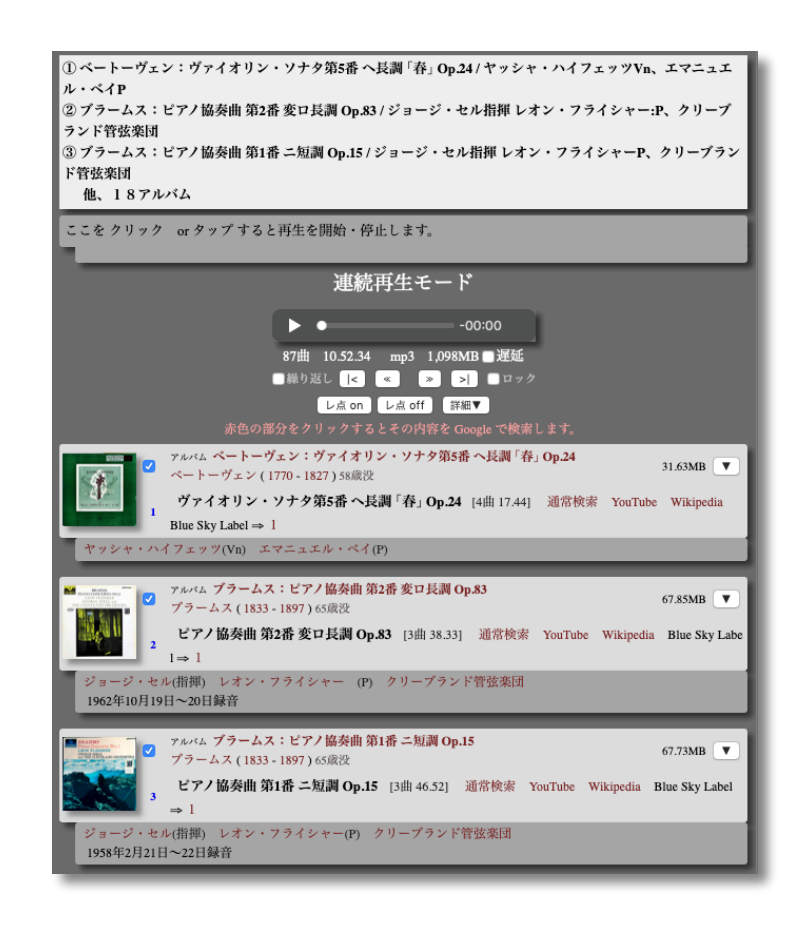

曲を再生するには、曲名をクリック(タップ)します。再生が始まると、曲名が緑色に変わりま す。再生を停止するには、再度クリック(タップ)すると、曲名が黒色に変わり停止します。

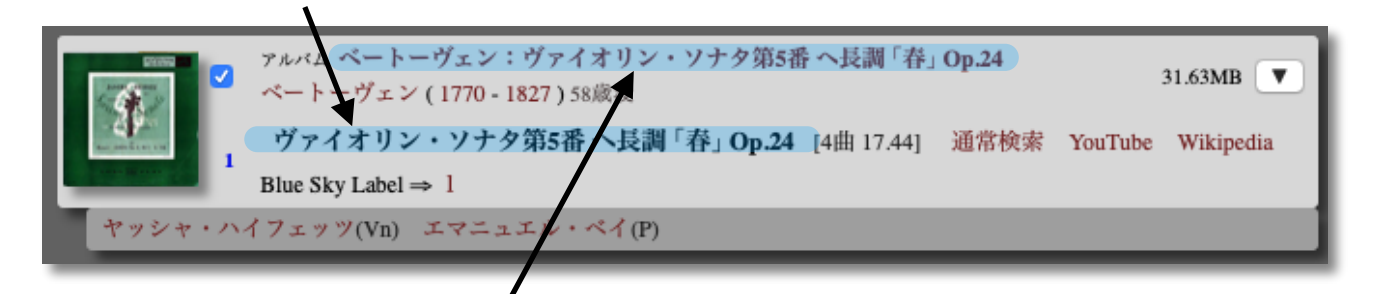

アルバム名をクリック(タップ)すると、この曲が含まれいるアルバムを表示します。

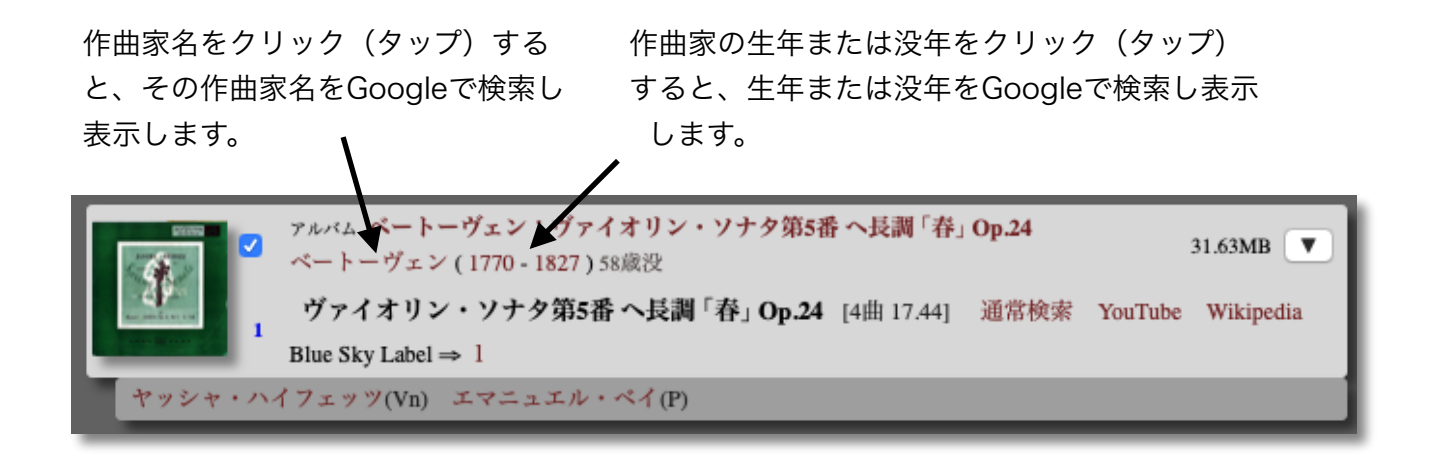

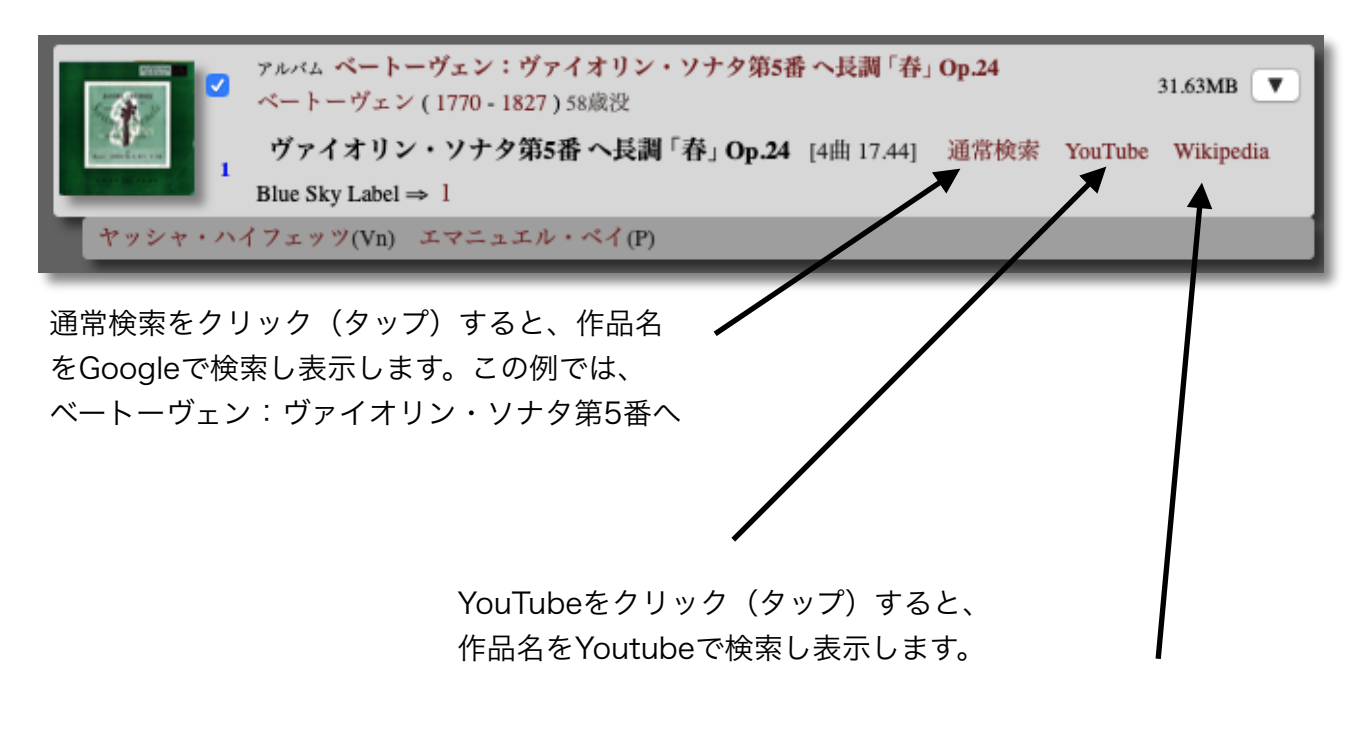

Wikipediaをクリック (タップ)すると、 作品名をWikipediaで検索し表示します。

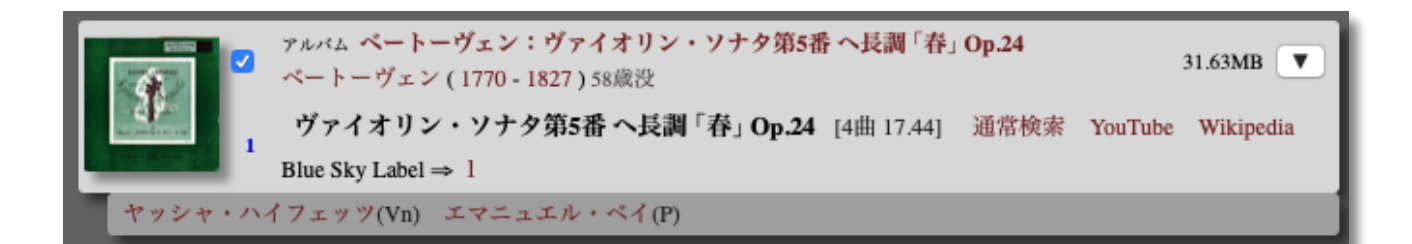

演奏家あるいは演奏団体をクリック (タップ)する と、その項目をGoogleで検索し表示します。

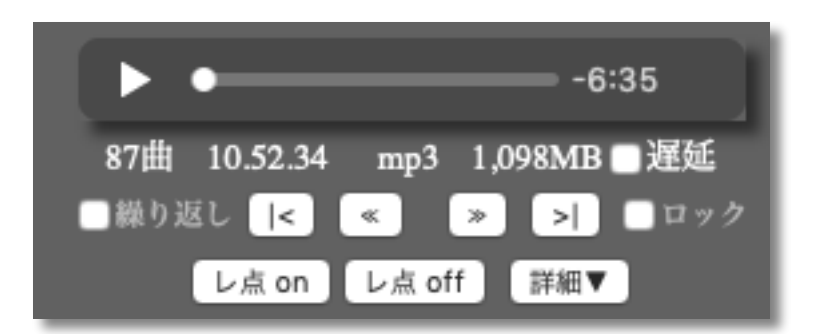

□遅延 チェックすると、曲の始まりを1秒遅延します。

□繰り返し チェックすると、チェックされている曲目を繰り返して再生します。

□ロック チェックすると、画面上でのクリック(タップ)を無効にして、 思わぬ操作を防止できます。

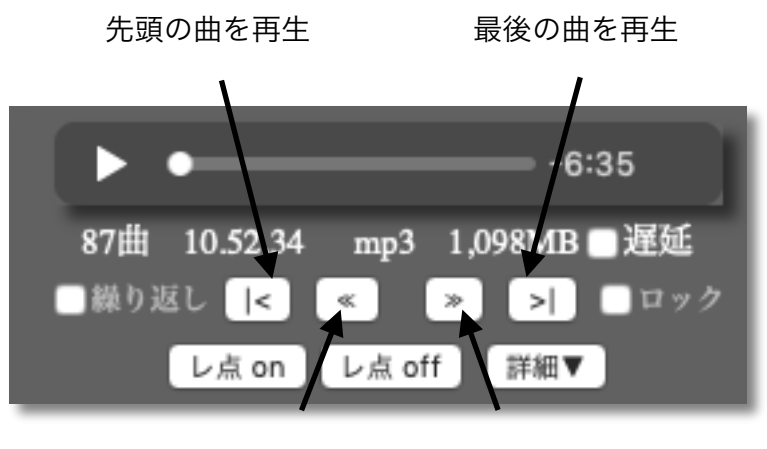

1つ前の曲を再生 次の曲を再生

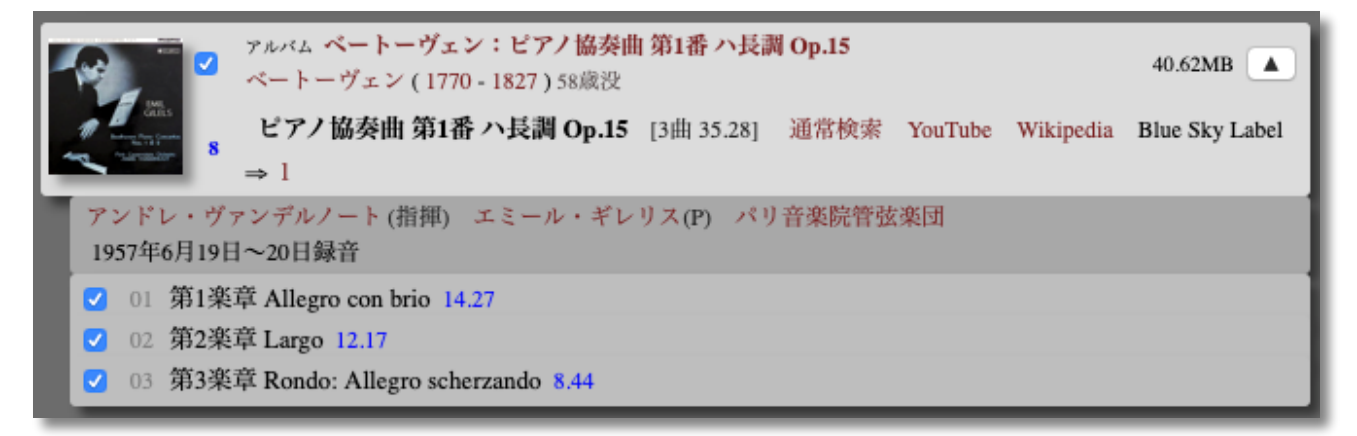

チェックされた曲目のみが再生されます。チェックされていない曲は再生されません。詳細▼ を クリックすると、以下のように詳細曲目が表示されます。▲ をクリックすると詳細曲目は非表示 となります。

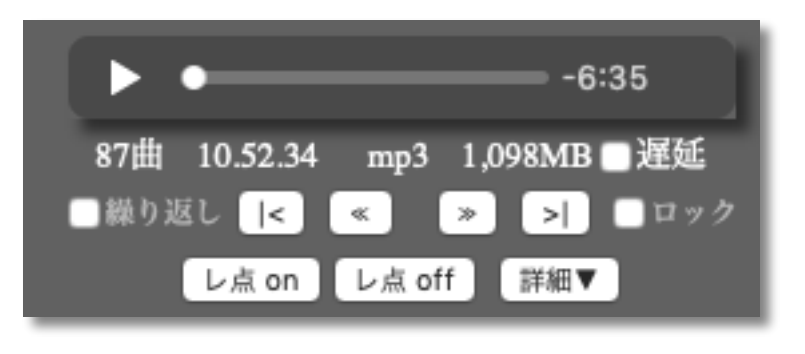

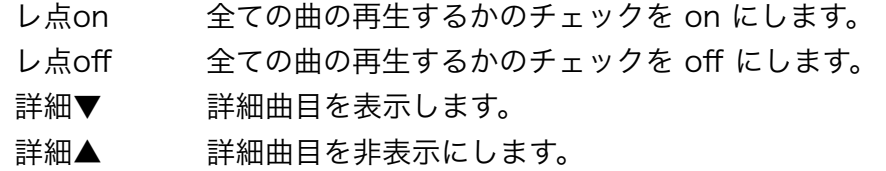

画面上に表示されている曲で、レ点が on になっているものが 全て連続して再生されます。

説明のサンプルでは、全て再生指定すると、87曲、10時間52分34秒 の再生時間、約1.098GBのデータがダウンロードされます。

iOS (iPhone, iPad, iPod-Touch) をご使用になるときの注意

iOS では、Windows で実現されている「マルチタスク実行」は、セキュリティの 関係からかと思いますが、「許されたタスク」のみが「マルチタスク実行」され ます。本ブラウザーを使った音楽プレーヤーは、ブラウザーが「マルチタスク実 行」が許可されていないようで、

 画面ロックがかかった場合、再生中の音楽の再生が終了すると、ブラウザーは停止 され、音楽の再生も停止します。

画面ロックがかかる場合

 設定 >> 画面の表示と明るさ>> 自動ロックでの設定時間を超えてデバイス操作 が何も操作がされなかった場合

スリープボタン(電源ボタン)を押した場合

 他のアプリを操作(ブラウザー画面が隠れる)した場合も画面ロックと同様に、 音楽の再生が停止します。

再生が停止した場合の対処

 音楽プレーヤー実行中のブラウザーを再表示すると、再生がふたたび行われま す。再表示しても再生されない場合は、曲目をクリック(タップ)するか、 再生ボタン▶をクリック(タップ)してください。

画面ロックで再生が停止しないようにする方法

 設定 >> 画面の表示と明るさ>> 自動ロック で「自動ロック なし」に設定する。 音楽プレーヤーを実行中のブラウザー以外のアプリを使い終わったら、 そのブラウザーをふたたび表示する。

 「自動ロック なし」の状態で放置するのは、ある意味で危険です。 聴き終わったら、以下を心がけてください。

 スリープボタン(電源ボタン)を押して、画面ロック。 あるいは、設定 >> 画面の表示と明るさ>> 自動ロック で 自動ロック時間を適当な時間に設定。